## Sandata

# Kupakua **PROGRAMU ya Sandata Mobile Connect (Muunganisho wa Kifaa cha Mkononi)** kutoka Google Play Store ya Android.

**Kwanza,** hakikisha una intaneti kwenye simu yako ya android kupitia WIFI au kwenye simu ya mkononi (intaneti). Unapotumia mpango wako wa mtandao (data) kupakua PROGRAMU ya **Sandata Mobile Connect (Muunganisho wa Kifaa cha Mkononi)** na/au kufikia **Google Play Store**, malipo ya mtoa huduma yanaweza kutumika kulingana na mpango wako wa data. Tafadhali wasiliana na mtoa huduma wako.

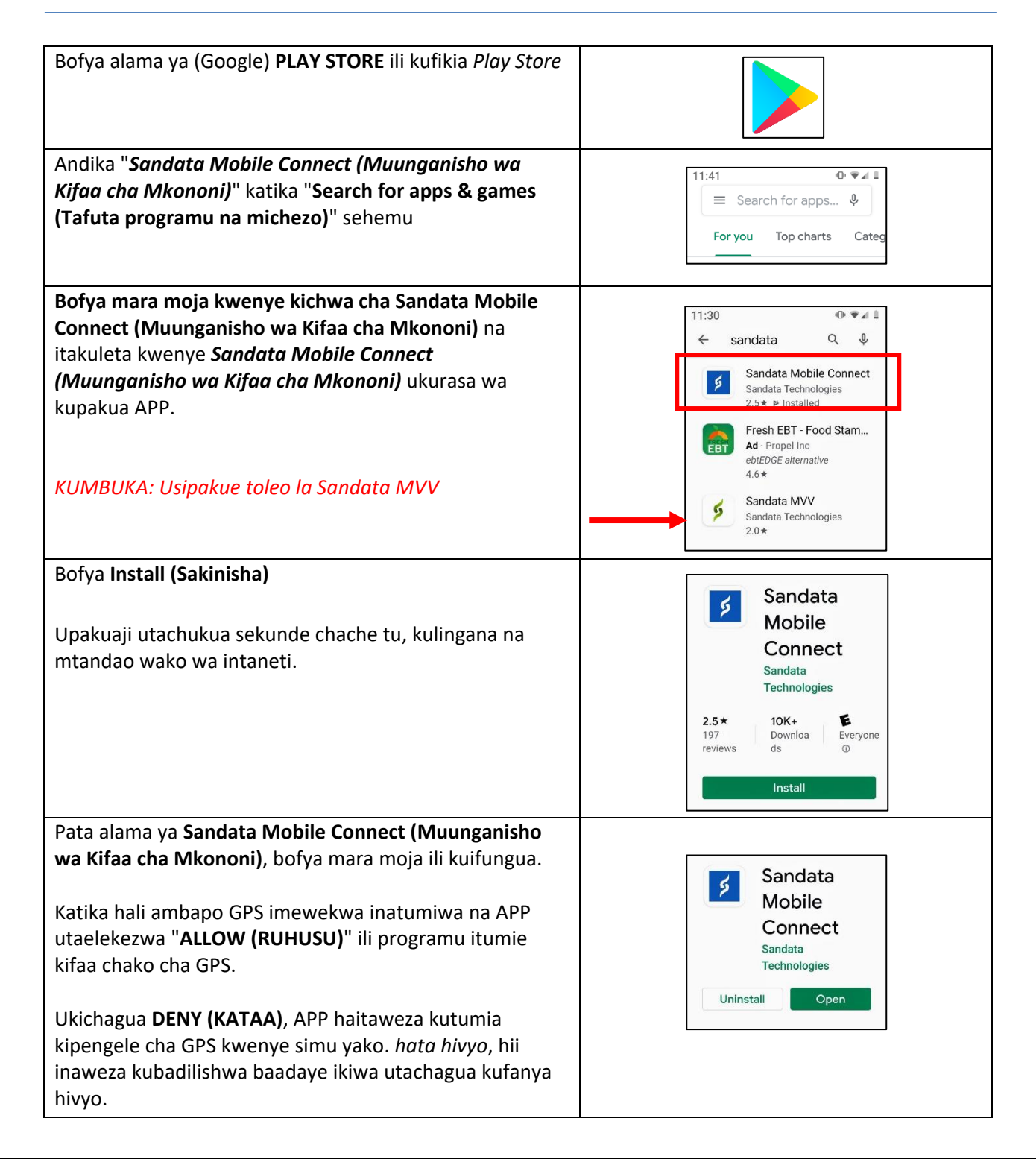

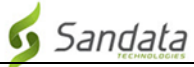

### **Maelekezo ya hatua kwa hatua:**

#### **HATUA YA 1.**

• **Bofya alama ya (Google) PLAY STORE** ili kufikia *Play Store*. Andika "*Sandata Mobile Connect (Muunganisho wa Kifaa cha Mkononi)*" kwenye "**Search for apps & games (Tafuta programu na michezo)**" ulio juu ya ukurasa. Tafuta kiotomatiki katika Google Play Store utaanza kupata mechi zilizo karibu zaidi na APP zilizoorodheshwa ndani ya duka unapoandika.

#### **HATUA YA 3.**

- Bofya mara moja kwenye kichwa cha **Sandata Mobile Connect (Muunganisho wa Kifaa cha Mkononi)** na itakuleta kwenye *Sandata Mobile Connect (Muunganisho wa Kifaa cha Mkononi)* ukurasa wa kupakua APP.
- Bofya **Install (Sakinisha)**. Upakuaji utachukua sekunde chache tu (*kulingana na mtandao wako wa intaneti*).

#### **HATUA YA 4.**

• Mara baada ya **APP** kupakuliwa, utakuwa na chaguo la kuifungua kutoka kwenye *Google Play Store* au unaweza kuifunga na kuifungua kutoka kwenye menyu ya **APP YOTE** za simu yako (kwa njia ile ile uliyofikia ikoni ya Play Store mapema).

#### **HATUA YA 5.**

• Pata alama ya **Sandata Mobile Connect (Muunganisho wa Kifaa cha Mkononi)**, bofya mara **moja ili** kuifungua. Katika hali ambapo GPS imewekwa inatumiwa na APP utaelekezwa "**ALLOW (RUHUSU)**" ili programu itumie kifaa chako cha GPS. Ukichagua **DENY (KATAA)**, APP haitaweza kutumia kipengele cha GPS kwenye simu yako. *hata hivyo*, hii inaweza kubadilishwa baadaye ikiwa utachagua kufanya hivyo.

#### **HATUA YA 6.**

• Wakati **APP** inafunguliwa kwa mara ya kwanza utahitajika kuingia ukitumia vitambulisho ulivyopewa baada ya mafunzo yako. Mara baada ya kuingia, utaelekezwa kuanzisha maswali yako ya usalama na upendeleo wa lugha. Mara hiyo itakapokamilika, utakuwa tayari kuanza kurekodi ziara yako ya kwanza.